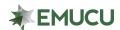

## Using Online Banking, how many additional share savings accounts can I open under one member account?

 Eight additional share savings accounts can be opened under one base or member account.

## How can I open a new share savings account?

- Additional share savings can only be opened using Online Banking or by contacting EMUCU at (866) 923-2385. At this time, it is not available through the Mobile App.
- On the Main Account page, select "+ Add new account" or "New Account", on the left-hand sidebar, under the "Accounts" tab.

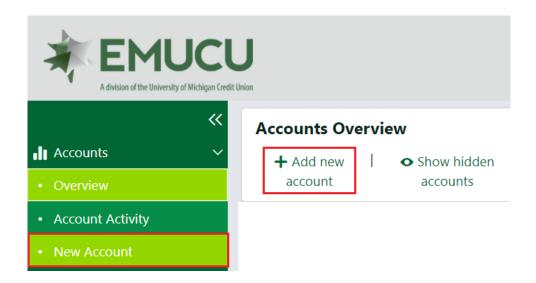

- o Under "What type of share would you like to open?" select "Savings".
- o Under "Which share would you like to open?" make your selection.

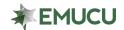

## FAQ — OPEN SHARES

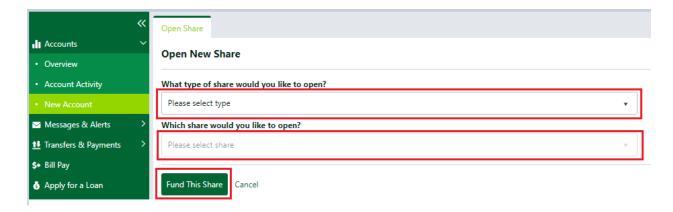

- Click "Fund This Share".
- A screen will appear displaying your new share account, APY/APR, and the minimum balance required to open the share account.

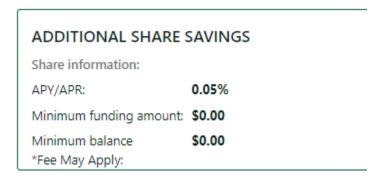

- o Click "Fund This Share" again.
- Select which source, enter the funding amount, read and accept terms and conditions, and sign virtually to finalize the application, then click "Open share".

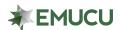

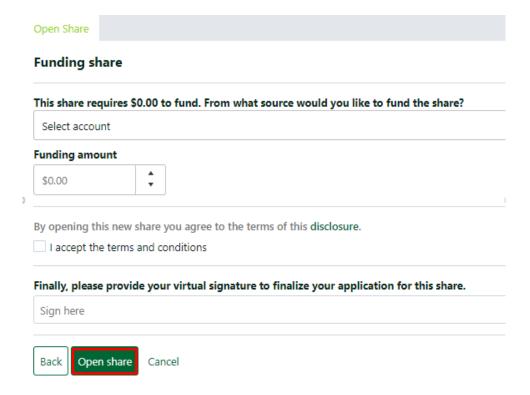

## How can I rename a share?

 This feature is not available online. Please contact an EMUCU Representative for further assistance.